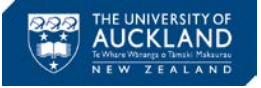

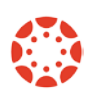

# **[Canvas Newsletter](http://www.canvas.ac.nz/) 23 June**

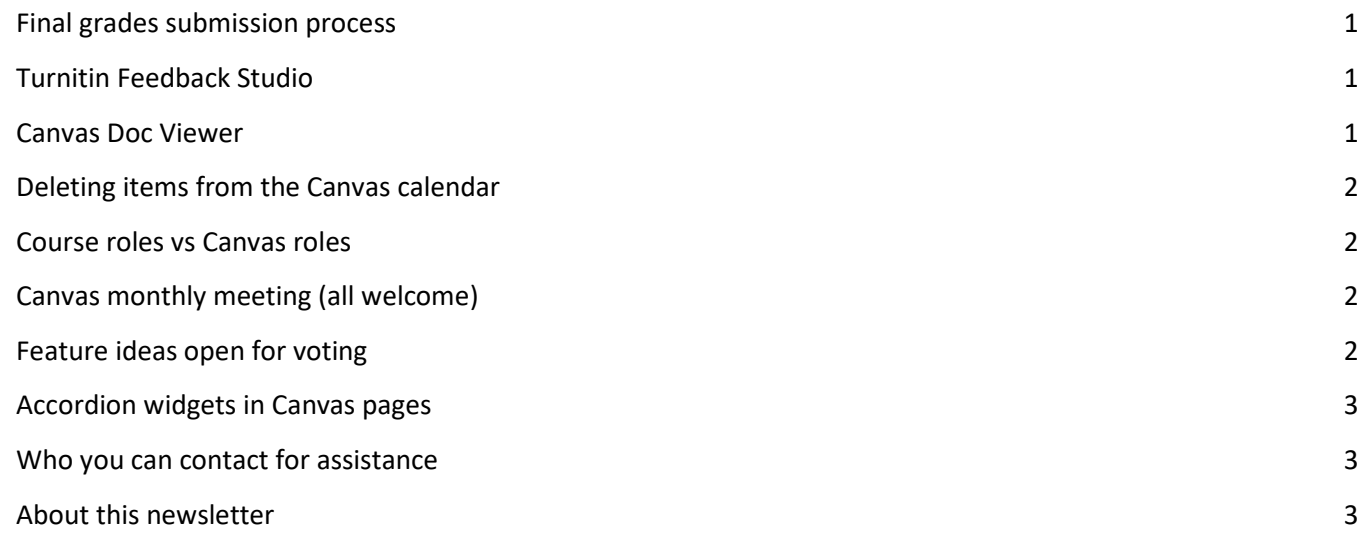

# <span id="page-0-0"></span>**Final grades submission process**

In the 17 March newsletter we announced that the Final Grades Tool had been further developed to support the needs of our courses. The tool is now available in both test and production instances of Canvas. If you haven't already, we encourage you to have a look at it in the test environment and make sure you are happy with the possibilities this tool brings to your course.

*The tool still has limitations and might not work for your course depending on the structure of your assignment groups and assignments (Canvas rules and weightings on assignment groups are not reflected in the tool).*

Any testing you do in the test environment will not impact your course and students will not receive notifications about grade changes.

If you don't have access to the [test environment,](https://auckland.test.instructure.com/) please contact ext. 86000 to request a Canvas test environment password.

# <span id="page-0-1"></span>**Turnitin Feedback Studio**

In the 27 January newsletter we announced that Turnitin Feedback Studio was being activated for the University of Auckland, and that for a limited time, teachers could choose between Turnitin Classic and Feedback Studio. We would like to remind you that from 1 August Turnitin Feedback Studio will be the only Turnitin version available in Canvas. Also, it is important to remember that Turnitin Feedback Studio works best in Google Chrome and that performance issues have been reported in Firefox.

## <span id="page-0-2"></span>**Canvas Doc Viewer**

In our last newsletter we announced a new native Canvas tool for document viewing that would replace Box and Crocodoc. This is now in place and we are excited about the possibilities it will bring. Having a native Canvas tool means that it's easier to develop the tool to suit our needs over time.

If you are using SpeedGrader and you experience any issues (such as saving comments), you can contact [staffservice@auckland.ac.nz.](mailto:staffservice@auckland.ac.nz) Outside of Monday to Friday 7am to 6pm, you can use Instructure's 24/7 Canvas Support. Call 0800 001 469 or log in to Canvas and select Live Chat (from the Help menu).

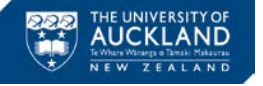

<span id="page-1-0"></span>**Deleting items from the Canvas calendar**

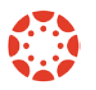

*Removing items from your Canvas calendar can impact items in your course, such as assignments.* 

When you create assignments and quizzes and enter due dates for these items, these are automatically added to the course calendar. If you go to the Canvas calendar and delete these items, they are deleted from your course as well, not only from the calendar. This is especially important if students have started submitting assignments, as once the item is deleted from the calendar all student submissions are lost.

## <span id="page-1-1"></span>**Course roles vs Canvas roles**

At the University of Auckland, most courses have a Course Director, a Course Coordinator and teaching staff. These roles do not always match the roles in Canvas. [Canvas roles](http://www.canvas.ac.nz/permissions-and-roles/) include:

- **Course Coordinator**  can add and remove people from the Canvas course, but **cannot edit the course content**. If the staff does not need to provide or remove access to a Canvas course, even if they have the Course role of Course Coordinator, they do not need this Canvas role.
- **Teacher** has all course-level permissions, including the ability to add, edit and delete all content in a course and edit course settings. **Teachers cannot add or remove people** from the Canvas course. If the teaching staff needs to be able to add and/or remove people from the Canvas course, they need to have two Canvas roles: Teacher and Course Coordinator.
- **Course Director** has the same access and permissions as the Teacher. Course Directors cannot add or remove people from the Canvas course. **If the Course Director needs to be able to add and/or remove people from the Canvas course, they need to have two Canvas roles: Course Director and Course Coordinator**.
- **TA**  can create and moderate discussions and collaborations, view course content and the gradebook and edit grades, but cannot create or edit any other course content, manage assignments.

If you have any questions about Canvas roles, you can contac[t staffservice@auckland.ac.nz.](mailto:staffservice@auckland.ac.nz)

## <span id="page-1-2"></span>**Canvas monthly meeting (all welcome)**

We would like to remind you that our next monthly meeting will be held 7 July, 10am, at the ClockTower Great Hall. Join us to hear Andrew Eberhard discuss his experience with a large Stage 1 course, INFOSYS 110.

To add any items to the meeting agenda, please contact [Brigida O Figueira](mailto:b.figueira@auckland.ac.nz) by 2 July.

#### <span id="page-1-3"></span>**Feature ideas open for voting**

There are currently two feature ideas open for voting that we believe could benefit the University of Auckland:

["Allow folders in Pages](https://community.canvaslms.com/ideas/7532-allow-folders-in-pages) - The Files section of Canvas allows folders for organizing files. Pages does not. Why the awful inconsistency in the user interface? I currently have 30+ pages that I've created in - all in flat directory structure. I'd like to be able to organize them, you know, like Files and stuff I have on my computer."

["Allow customized question names for student view](https://community.canvaslms.com/ideas/8837-allow-customized-question-names-for-student-view) - Currently Canvas allows customized question names for instructors to organize questions in question banks. We would like to have the option to have the customized question names available for students if required. That is particularly useful when you have a question with multiple essay answers that are linked to a text entry (e.g., text entry is a case study and questions link to the case study)."

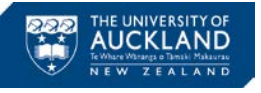

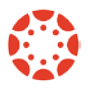

## <span id="page-2-0"></span>**Accordion widgets in Canvas pages**

From this week on, accordion widgets are no longer supported in Canvas pages. If you have used these widgets in your course, your widget content will remain published and viewable but its styling will be lost.

The University is investigating making JavaScript updates in-house to maintain any existing (now unsupported) accordion styles. We will also investigate options for future widget functionality.

## <span id="page-2-1"></span>**Who you can contact for assistance**

#### **Self help**

Canvas provides a large variety of online support. You should check th[e Canvas Guides](https://community.canvaslms.com/community/answers/guides/) as they can answer most of your questions. Also, please consider checking the UoA [knowledge base](https://superuoa.custhelp.com/app/answers/list/kw/) articles. These have been created based on the questions we have received all throughout 2016. In ou[r Canvas News & Resources](http://www.canvas.ac.nz/news-resources/) webpage you will find resources we have developed for you. The resources include assistance in developing a Canvas course, using Turnitin in Canvas, submitting final grades and more.

#### **Online**

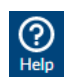

Online live chat 24/7 – select Chat with Canvas Support from the Help menu (Question mark symbol in the bottom left of your Canvas Global menu)

Report a problem – file a support ticket when you've encountered a problem

Get help from a Canvas expert at th[e Canvas Community](https://community.canvaslms.com/welcome)

#### **Local assistance**

For local support you can call SSC on 86000 or send a message to [staffservice@auckland.ac.nz.](mailto:staffservice@auckland.ac.nz) You can also send us a message via the **Contact Us** page at the UoA Canvas website.

### <span id="page-2-2"></span>**About this newsletter**

This update supports University staff with using our new Learning Management System, Canvas. If the information is not relevant to you, please contac[t staffservice@auckland.ac.nz](mailto:staffservice@auckland.ac.nz) to be removed from the list.